# **AFO 485 – Jobs d'arrière-fonds**

## **485.1 Introduction**

Grâce à l'AFO 485, vous pouvez à intervalles réguliers effectuer l'un des jobs d'arrière-plan suivants:

- Initialiser les compteurs de prêts pour les documents. Le système tient compte pour chaque document du nombre d'emprunts pendant l'année en cours. Ce compteur doit être remis à « 0 » (zéro) au début de chaque nouvelle année.
- Initialiser les compteurs de prêts pour les usagers. Le système tient compte pour chaque usager du nombre d'emprunts pendant l'année en cours. Ce compteur doit être remis à « 0 » (zéro) au début de chaque nouvelle année.
- Le traitement d'arrière-plan des virements d'acceptation Cette option règle le traitement des fichiers avec virements d'acceptation traités et lisibles par une machine. Cette option n'est utilisée que dans des circonstances très particulières.
- Mises à jour des soldes. (Réservées à une utilisation future)
- Argus des exemplaires cette option recalcule la valeur d'un exemplaire (basé sur le prix original).

## **485.2 Effectuer des opérations d'arrière-fonds**

Après avoir lancé l'AFO 485, un écran de saisie apparaît.

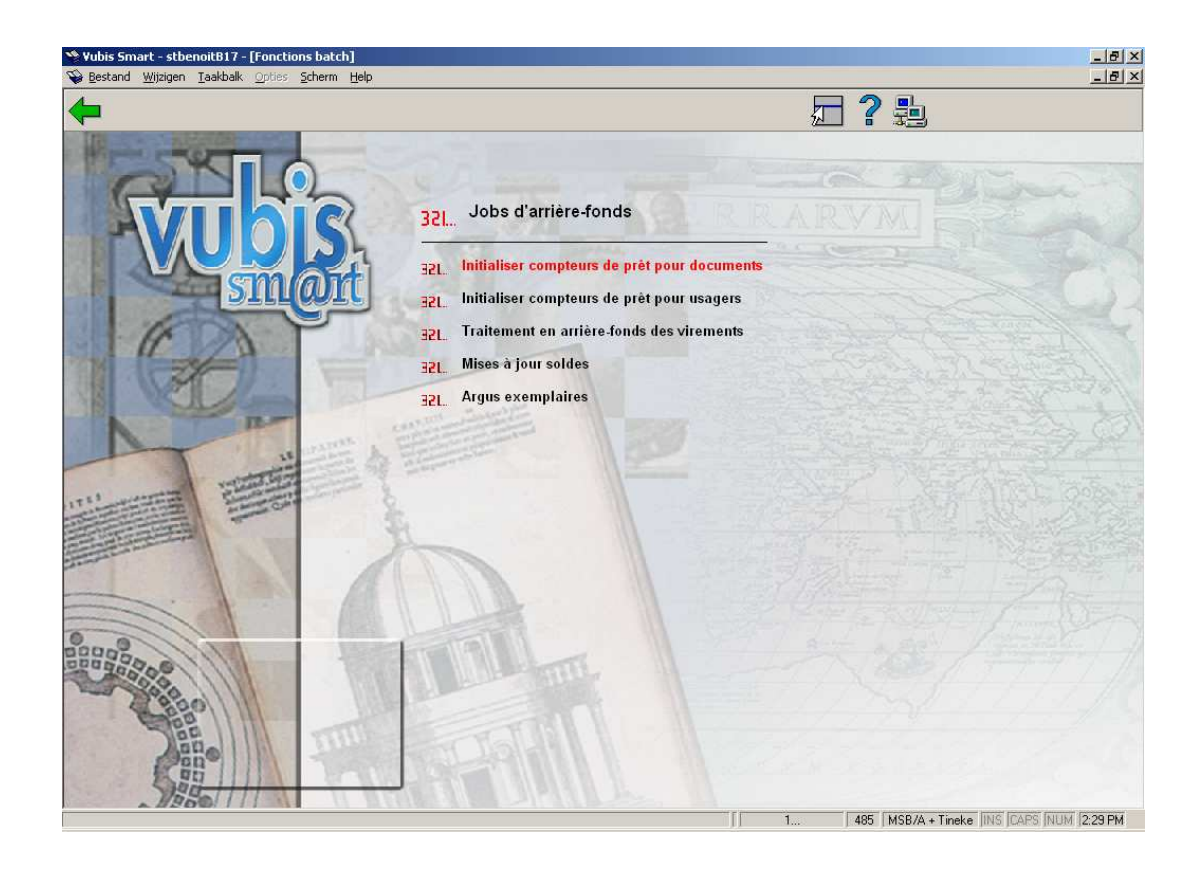

Les options du menu seront expliquées séparément dans les paragraphes suivants.

## **485.2.1 Initialiser compteurs de prêts pour documents**

Grâce à cette option, ce compteur peut être remis à « 0 » (zéro) au début d'une nouvelle année.

Si vous choisissez cette option, un écran d'information dans lequel une confirmation est demandée apparaît. Si vous avez confirmé cet ordre, le système passe directement à la procédure standard de lancement des traitements.

#### **Attentio**

Les effets de ce traitement sont irréversibles.

### **485.2.2 Initialiser compteurs de prêts pour usagers**

Grâce à cette option, ce compteur peut être remis à « 0 » (zéro) au début d'une nouvelle année.

Si vous choisissez cette option, un écran d'information dans lequel une confirmation est demandée apparaît. Si vous avez confirmé cet ordre, le système passe directement à la procédure standard de lancement des traitements.

#### **Attentio**

Les effets de ce traitement sont irréversibles.

## **485.2.3 Traitement d'arrière-fonds des virements**

#### **Ceci est conçu pour les bibliothèques hollandaises.**

Si vous choisissez cette option, un menu apparaît:

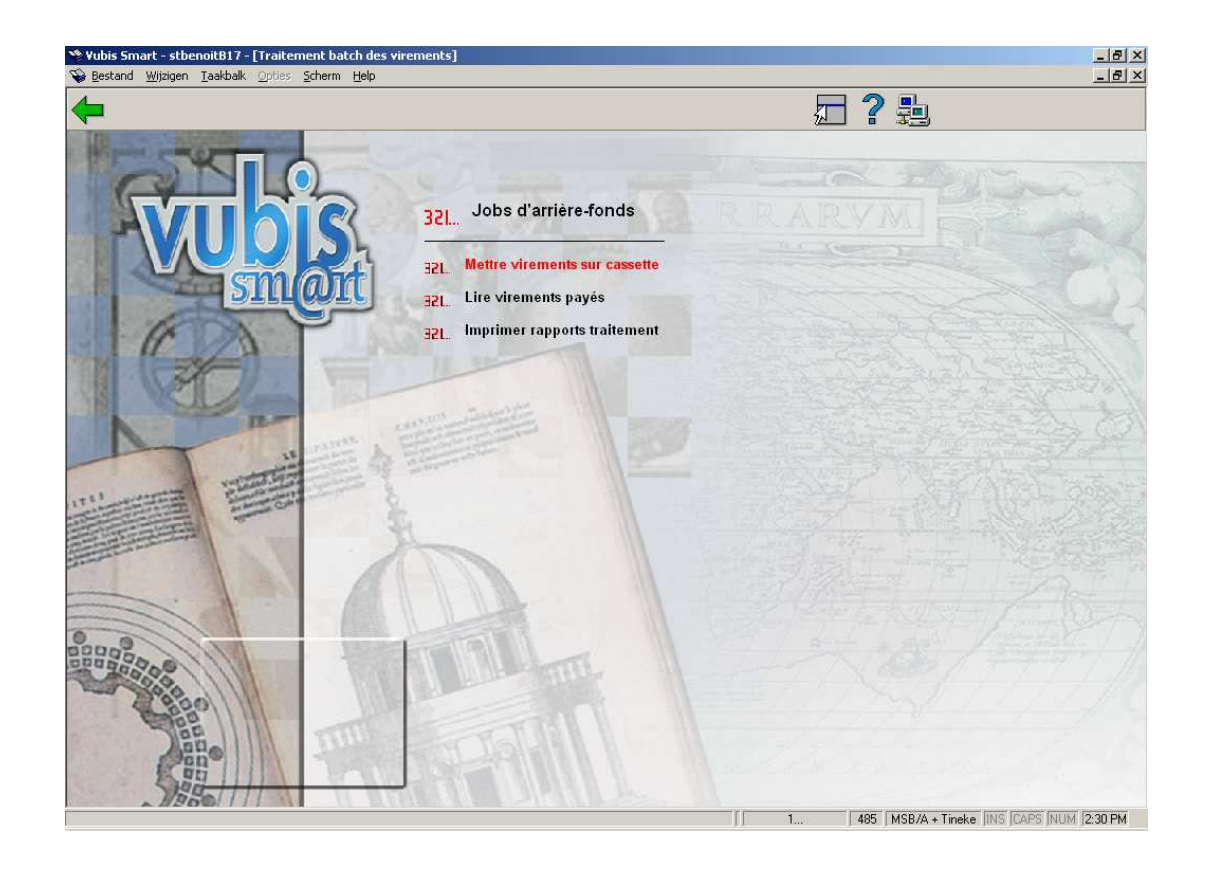

#### **Mettre virements sur cassette**

Cette option n'est pas une option standard et n'est utilisable que dans des circonstances très particulières. La plupart du temps, on utilisera pour cette fonction l'option « Virements d'acceptation » de l'AFO 451 (« Préparer impression et jobs d'arrière-plan concernant les usagers »).

#### **Attention !**

Étant donné que cette AFO ne peut être utilisée que dans des circonstances très particulières et qu'elle se révèle, par ailleurs, très exigeante au niveau de la configuration du matériel, on peut s'attendre à ce qu'une utilisation peu judicieuse provoque des problèmes au niveau du logiciel.

#### **Lire virements payés**

Grâce à cette option, vous assurez le traitement des disquettes contenant des informations de traitement issues soit de la BGC (Bank Giro Centrale) soit de la Postbank (toutes deux aux Pays-Bas). Ces disquettes contiennent des informations sur les usagers ayant payé leur cotisation par virement bancaire ou postal. Grâce au traitement de ces informations, le montant de la cotisation impayée des usagers est effacé et la date limite de validité de leur carte d'usager est adaptée.

Pour traiter une disquette avec « virements payés », procédez comme suit :

- placez la disquette dans le lecteur de disquettes par défaut ou copiez les informations de la disquette dans le répertoire de saisie par défaut ;
- choisissez cette option.

#### **Zones sur l'écran**

**Numéro de semaine**: Introduisez le numéro de semaine, selon le format « aaaass/n » (par exemple « 199939/1 » pour le fichier 1 de la semaine 39 de l'année 1999).

**Format BGC/Postbank**: Indiquez de quel organisme provient la disquette. Vous avez le choix entre :

"B" Banque centrale

"P" Poste

Lorsque vous avez introduit les informations, le traitement est lancé et sa progression peut être suivie sur l'écran. Les informations sont d'abord lues sur la disquette et sont ensuite traitées. Le traitement dépend de divers facteurs et dure généralement quelques minutes.

#### **Imprimer rapports traitement**

Grâce à cette option, vous pouvez examiner et/ou imprimer différentes sortes de rapports sur le traitement.

Si vous choisissez cette option, l'écran de la procédure de sortie standard apparaît et vous pouvez imprimer divers sommaires.

Le système prévoit les types de sommaires suivants :

- fichier livré un aperçu précis du fichier tel qu'il se présente sur la disquette.
- fichier structuré un aperçu du fichier tel qu'il se présente sur la disquette mais où les informations sont présentées sous forme de colonnes, afin qu'elles soient lisibles.
- postes non-traités un aperçu - par bibliothèque - des « postes » qui se trouvaient sur la disquette et qui n'ont pu être traités (par exemple parce que le montant de la cotisation impayé ne correspond pas au montant payé par l'usager ou parce que l'usager ne figure plus dans le fichier).
- sommaire par bibliothèque un sommaire - par bibliothèque - de tous les usagers qui figurent sur la disquette de paiements.
- résumé un résumé qui donne un aperçu général de tous les postes traités et non traités ; seul sont repris les montants récapitulatifs.
- postes traités un aperçu - par bibliothèque - de tous les postes qui figuraient sur la disquette et qui ont été traités.

#### **Attention !**

Imprimez une fois tous les sommaires pour avoir une idée précise du contenu des divers rapports.

## **485.2.4 Mise à jour soldes**

[Cette option est réservée à une utilisation future.]

## **485.2.5 Argus exemplaires**

This option allows you to recalculate item costs. Item costs can either be appreciated or depreciated based on age. The library identifies the amount (percentage) of depreciation/appreciation by linking item statistical category patterns to a depreciation/appreciation format.

Les paramètres relatifs sont définis dans AFO 469 – Paramètres de gestion des exemplaires – Format de l'argus dex exemplaires & Table de l'argus dex exemplaires.

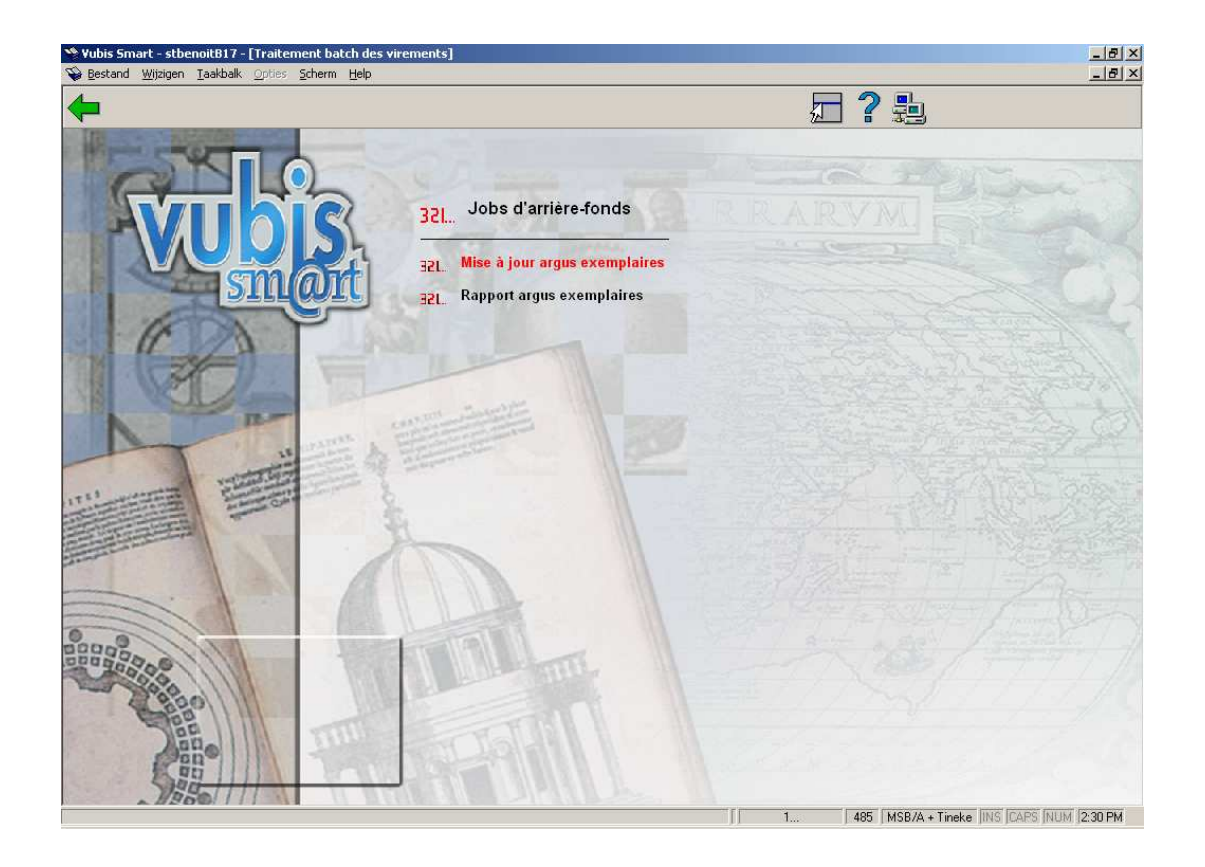

Après la sélection de cette option, un sous-menu s'affichera:

### **485.2.5.1 Mise à jour argus exemplaires**

The age of an item is either determined by its title accession date or by the date it was entered into your system. [ For items linked to MARC21 bibliographic records, the accession date is taken from tag 008 chars 0-5. The format of the date is YYMMDD. For items linked to UNIMARC bibliographic records, the accession date is taken from tag 100 subfield characters 0-7. The format of the date is YYYYMMDD. ]

If a valid date cannot be determined from the bibliographic record (or you have set the Properties such that age is based on the date the item was entered into your system), the system used the date the item was entered into your system.

Only two digits of the year (i.e. the purchase year) are used for the depreciation / appreciation calculation. This means that an item purchased in December is depreciated a month later in January. The first time the depreciation/appreciation process is run in the new year it will update all items. If the 008 tag does not contain a legal date (or your Properties are set to ignore the bibliographic date), the date the item was added to the system is used. If the original cost is \$0, no new depreciated cost is calculated. Each time an item is depreciated/appreciated, the system stores the date in the item record. This date is used to determine if the item has been depreciated this year or not by comparing the year portion of the field with the current year. If the current year is greater than the item's last year depreciated/appreciated date, the item's cost is depreciated/appreciated and stored into the item cost field. The item's Statistical Category is used to find a match in the Depreciation/appreciation table and determine the Appreciation/depreciation format to use for the item (i.e. AF,AN,JR).

Based on the age of the item and the determined Appreciation/depreciation format, the new cost is calculated. The new cost cannot be lower that the minimum cost. The depreciated/appreciated cost is rounded up to nearest euro / dollar / pound.

#### **Example**

(all examples in this section use the dollar as currency)

Tag 008 characters 0-5 :041221 (meaning 2004 Dec 21)

Item Original price: 25.00

#### **Example: Depreciate**

Item statistical category: 00600 (translates to format AF and 10% per year)

- Jan 1, 2005 the process is run and the item is depreciated by 10%.
	- -even though the book was only purchased 2 weeks prior it will be depreciated
		- for 1 year.

 $25.00 * 10\% = 2.50$ 

 $25.00 - 2.50 = 22.50$  round up to the nearest dollar = 23.00

• Jan 1, 2006 the process is run and the item is depreciated by 20%.

 $- 25.00 \times 20\% = 5.00$ 

 $-25.00 - 5.00 = 20.00$  round up to the nearest dollar = 20.00

• Jan 1, 2007 the process is run and the item is depreciated by 20%.

 $25.00 * 30\% = 7.50$ 

 $- 25.00 - 7.50 = 17.50$  round up to the nearest dollar = 18.00

#### **Example: Appreciate**

Item statistical category: 00078 (translates to format AN and 5% per year).

- On Jan 1, 2005 the process is run and the item is appreciated by 5%.
	- -even though the book was only purchased 2 weeks prior it will be appreciated
	- for 1 year.
	- $25.00 * 5\% = 1.25$
	- $-$  25.00 + 1.25 = 26.25 round up to the nearest dollar = 27.00
- Jan 1, 2006 the process is run and the item is appreciated by 10%.

 $25.00 * 10\% = 2.50$ 

 $-$  25.00 + 2.50 = 27.50 round up to the nearest dollar = 28.00

- Jan 1, 2007 the process is run and the item is appreciated by 15%.
	- $25.00 * 15\% = 3.75$

 $25.00 + 3.75 = 28.75$  round up to the nearest dollar = 29.00

#### **Attentio**

All depreciated/appreciated prices are rounded up to the nearest dollar, minimum cost is \$5.00 (as defined in the depreciation/appreciation table example), and the item record cost is updated with this value. If the item is being appreciated then the minimum cost is not used.

The Item depreciation/appreciation update can be setup to run in the AFO 642 night watchman on a regular basis.

After you have selected this option, the system will switch to the standard screen for scheduling processes.

### **485.2.5.2 Rapport argus exemplaires**

Un rapport est produit pour informer la bibliothèque quand le job a été exécuté pour la dernière fois. Le rapport inclut la date et l'heure où le job a commencé, date et l'heure le job fini et le nombre d'exemplaires changés.

Après la sélection de cette option, le système passe à l'ecran "démarrer activité" standard.

### • **Document control - Change History**

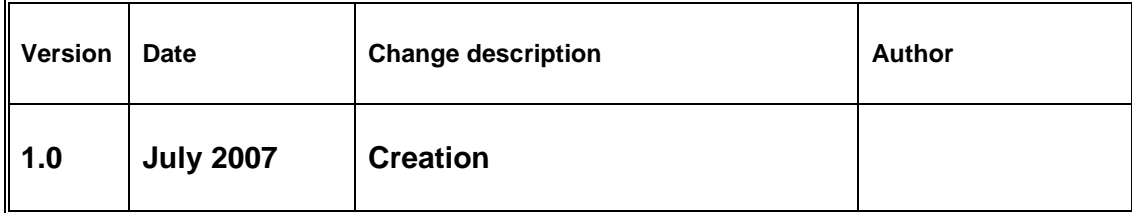